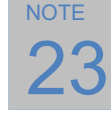

## Windows のアプリインストール時の OS による保護の対応

・ インターネットから入手したファイルには実行に保護がかけられています。<br>ダウンロードしたファイルをデスクトップか Temp フォルダに移動し、解凍

ダウンロードしたファイルをデスクトップか Temp フォルダに移動し、解凍します。次に実行ファイル・インストールフ ァイルのプロパティでセキュリティを 許可する にチェックを入れます。

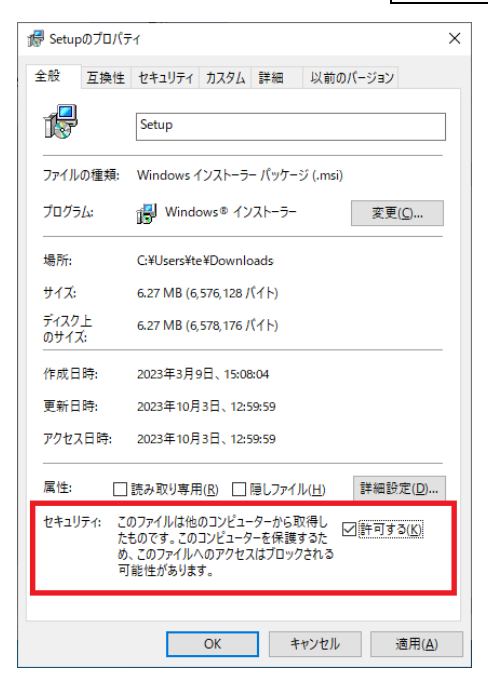

・ インストールプログラムを実行すると SmartScreen による保護が発生しますので回避します。

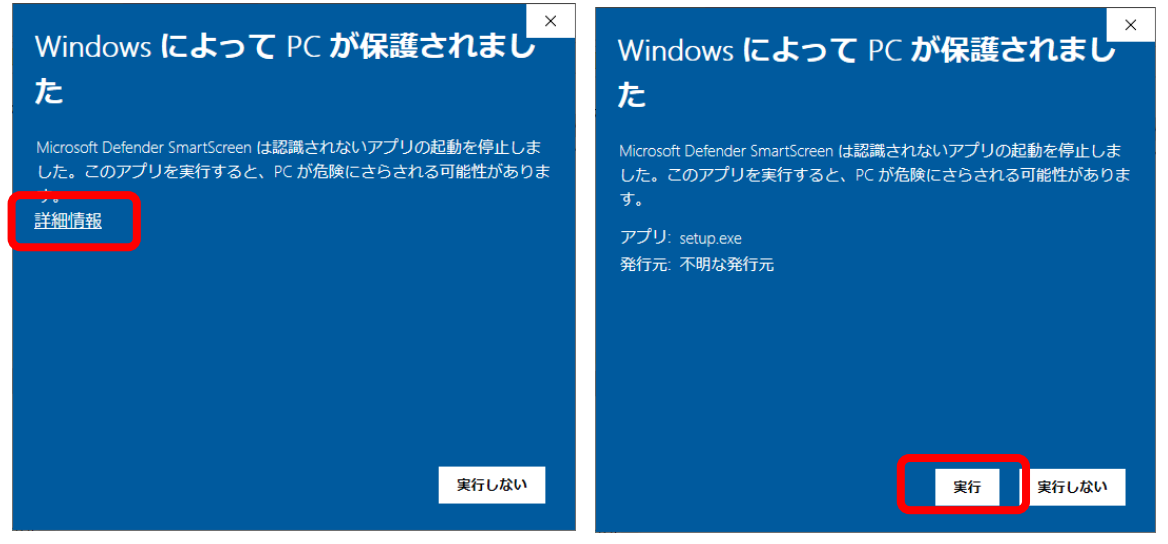

保護された画面で詳細情報をクリックし実行をクリック。

- ・ ログインアカウントに管理者またはパワーユーザーなどの権限が無い場合はアプリケーションのインストールがで きても実際には動作しない場合があります、インストールには管理者権限が必要です。
- ・ アンチウイルスが制限をしている場合はアンチウイルスアプリ・サービスの一時停止が必要なことがあります。
- ・ PC が社内イントラネット(ドメイン)に参加している場合にアプリインストールが禁止されていることがあります、 PC の管理者に禁止情報を確認してみてください。USB メモリを認識しない場合も同様です。
- ・ アプリケーションがインストールされるフォルダはログインしているユーザーの仮想フォルダが標準です。 インストール先が**ローカルディスク(C:)**:\Program Files の場合に実体は以下になります。

**ローカルディスク(C:)\ユーザー\[ログインユーザー]\AppData\Local\VirtualStore**\Program Files

・ インターネットからダウンロードしたファイルをエクスプローラーで解凍する場合に、"パスが長すぎます"というエラ<br>一で解凍できない場合があります。 ーで解凍できない場合があります。

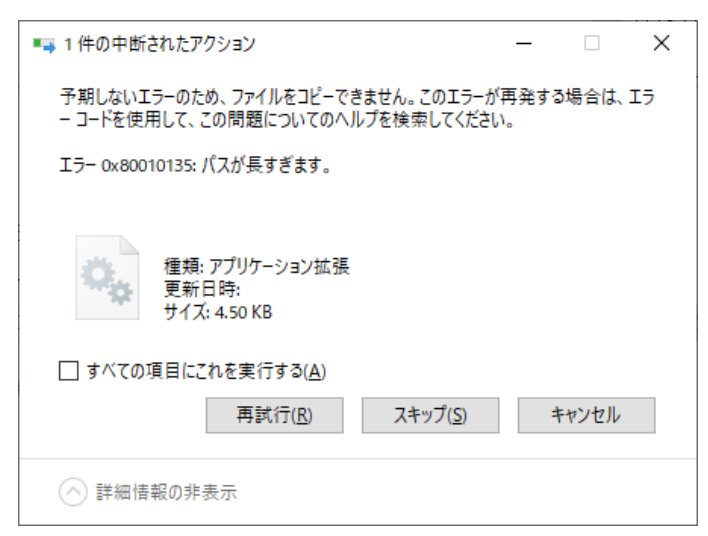

これは Windows の制約で解凍時のファイルのフルパス名が 256 文字を超える場合に発生します。

## 原因

デスクトップやダウンロードのフォルダは実体が C:¥Users¥ ユーザー名 ¥Desktop と C:¥Users¥ ユーザー名 ¥Downloads となっています。

仮にユーザー名が texiotechnology でデスクトップに Compressed\_files.zip という圧縮ファイルがある場合に フルパス名は C:¥Users¥texiotechnology¥Desktop¥Compressed\_files.zip となります。このファイルをエクス プローラでそのまま展開すると C:¥Users¥texiotechnology¥Desktop¥Compressed\_files¥にファイルが解凍さ れます。ユーザー名や圧縮ファイルのファイル名によりますがそれぞれが長くなると"パスが長すぎます"のエラ ーとなり、ライブラリなどファイル名が長いファイルが多いと発生しやすくなります。

## 対応方法

このため展開先をそのままでなく、C:¥A など短いパスに指定することでエラーの回避が可能です。

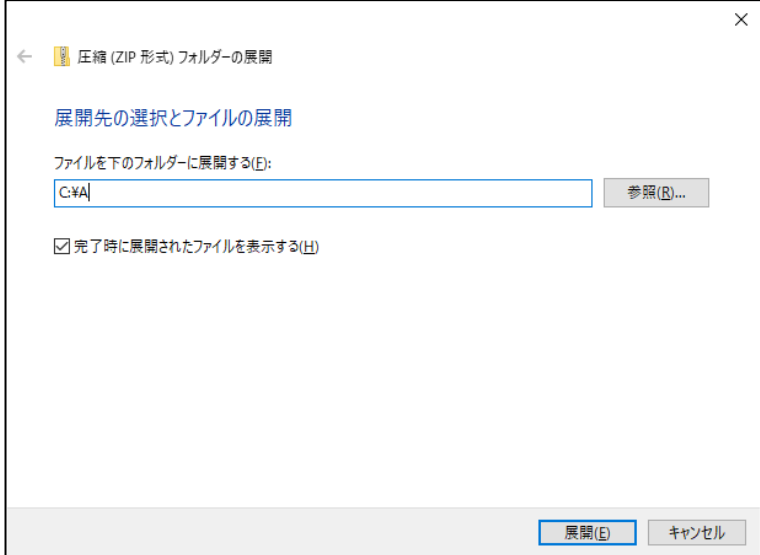

.net3.5 以下のライブラリについて

Windows10 以後では.netFramework4.0 以後のアプリケーションは設定なしで動作しますが、3.5 以前の物については標<br>準でサポートされていません。追加設定とダウンロードが必要になります。 準でサポートされていません。追加設定とダウンロードが必要になります。 設定手順は以下の通りです。

スタート→Windows システムツール→コントロールパネルをクリックします。

コントロールパネルの表示方法を大きいアイコンにしてプログラムと機能をクリックします。

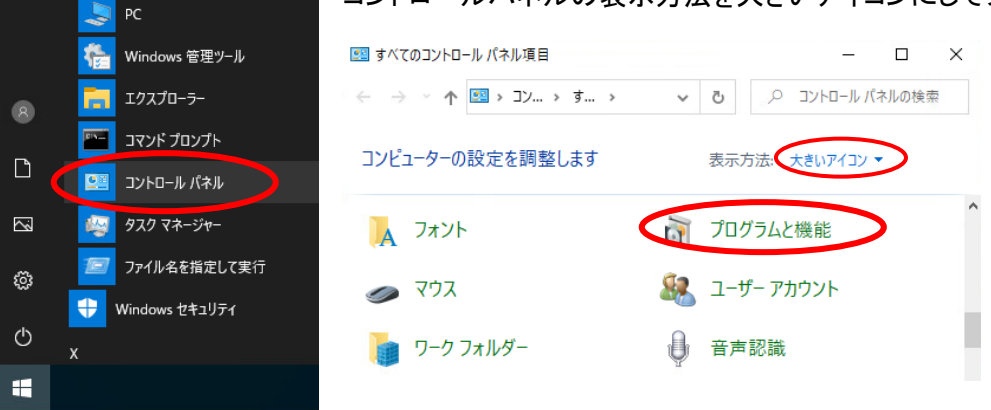

Windows の機能の有効化または無効化をクリックし、.NETFramework3.5(.NET2.0 及び 3.0

## を含む)をクリックして有効化します。

Windows システム ツール

 $\overline{\phantom{a}}$ 

**NOTE** 

23

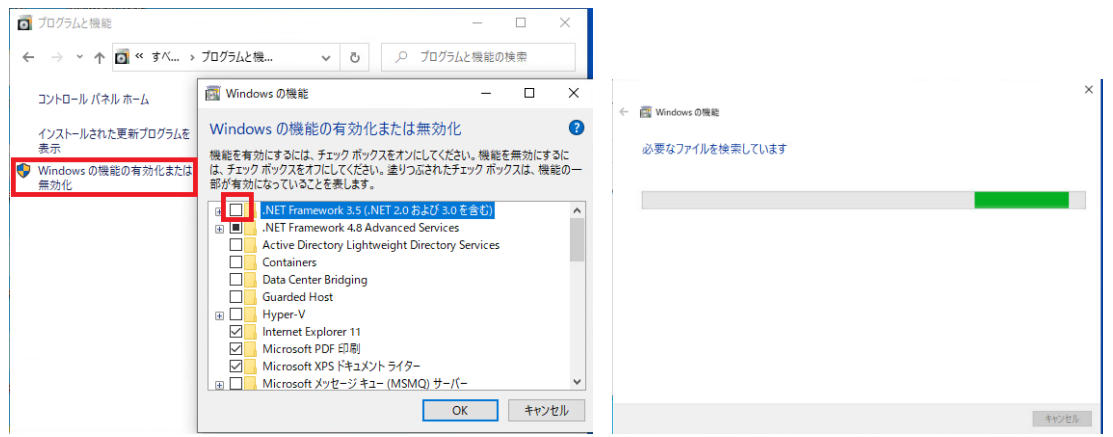

WindowsUpdate でファイルを自動ダウンロードするをクリックします。

ダウンロードとインストールが完了したらメッセージに従って再起動してください。

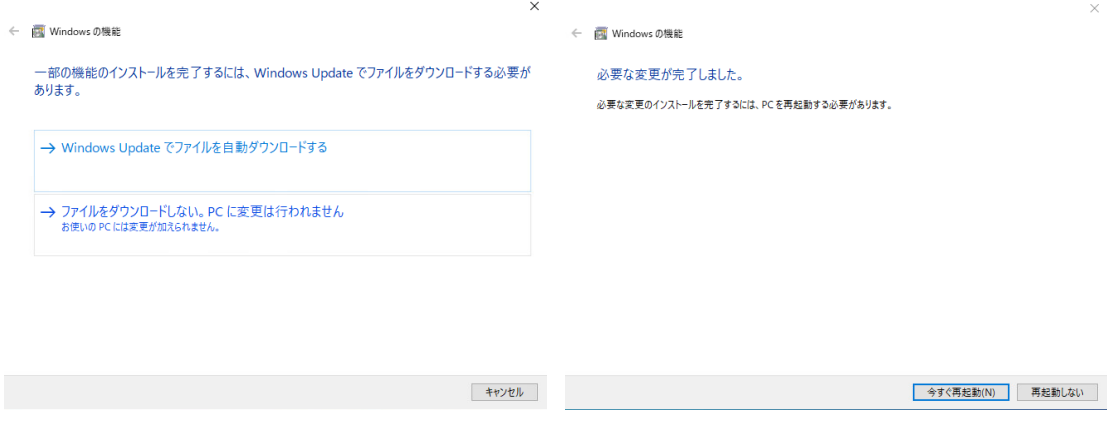

以上で.netFramework3.5 の設定は完了です。